УДК 004

ż

# **Создание игровой локации на Unity**

*Андриенко Иван Сергеевич*

*Приамурский государственный университет имени Шолом-Алейхема Студент*

#### **Аннотация**

В данной статье описывается процесс создания 3d локации для игры. Для разработки локации использовалась межплатформенная среда разработки компьютерных игр Unity. Созданную сцену можно использовать для игр в стиле гонки.

**Ключевые слова:** Unity, разработка игр, игровая локация, ассет.

# **Creating a game location on Unity**

*Andrienko Ivan Sergeevich Sholom-Aleichem Priamursky State University Student*

# **Abstract**

This article describes the process of creating a 3d location for the game. The crossplatform Unity computer game development environment was used to develop the location. The created scene can be used for racing style games. **Keywords:** Unity, game development, game location, asset.

# **1 Введение**

# **1.1 Актуальность**

Актуальность темы исследования связана с интенсивным развитием средств разработки компьютерных игр и сильно возросшим спросом на компьютерные игры. Сегодня любой желающий может попробовать себя в роли разработчика игр в связи с доступностью инструментов для разработки игр. Также разработка игр стала доходным занятием в современном мире

#### **1.2 Обзор исследований**

В своей работе А.Д. Рейн, Н.А. Шолохов рассмотрели процессы разработки компьютерной 2D игры в жанре «Shooter» с использованием межплатформенной среды разработки компьютерных игр Unity [1]. Е.М. Курумбаев, Т.М. Марданова рассмотрели пример разработки игрового приложения в среде разработки Unity [2]. В.А. Рогачев, О.А. Шабалина подробно описали движок Unity, рекомендации по его использованию и пример разработки компьютерной игры [3]. В своей работе Н.А. Чеботов, А.Д. Обухов, М.А. Иванов описывается процесс генерации ландшафта с применением математического алгоритма шум Перлина в среде разработки

Unity. Объясняются основные этапы генерации и параметры, необходимые для корректного отображения ландшафта [4]. А.В. Шубин, Б.А. Козар в своей научной статье описали возможность создания различных трёхмерных геометрических фигур и их модификации, задавая требуемые параметры, при помощи среды разработки компьютерных игр Unity3D [5].

# **1.3 Цель исследования**

Цель исследования – создать 3d локацию для игры с помощью межплатформенная среда разработки компьютерных игр Unity.

### **2 Материалы и методы**

Для разработки локации использовалась межплатформенная среда разработки компьютерных игр Unity.

### **3 Результаты и обсуждения**

Перед началом работы создаем новый проект. В качестве ядра выбираем 3D. Если проект создается первый раз, то необходимо подождать загрузку всех необходимых библиотек.

Теперь все готово к созданию игровой локации. Создаем участок земли Terrain (рис. 1). Он находится в GameObject->3D Object.

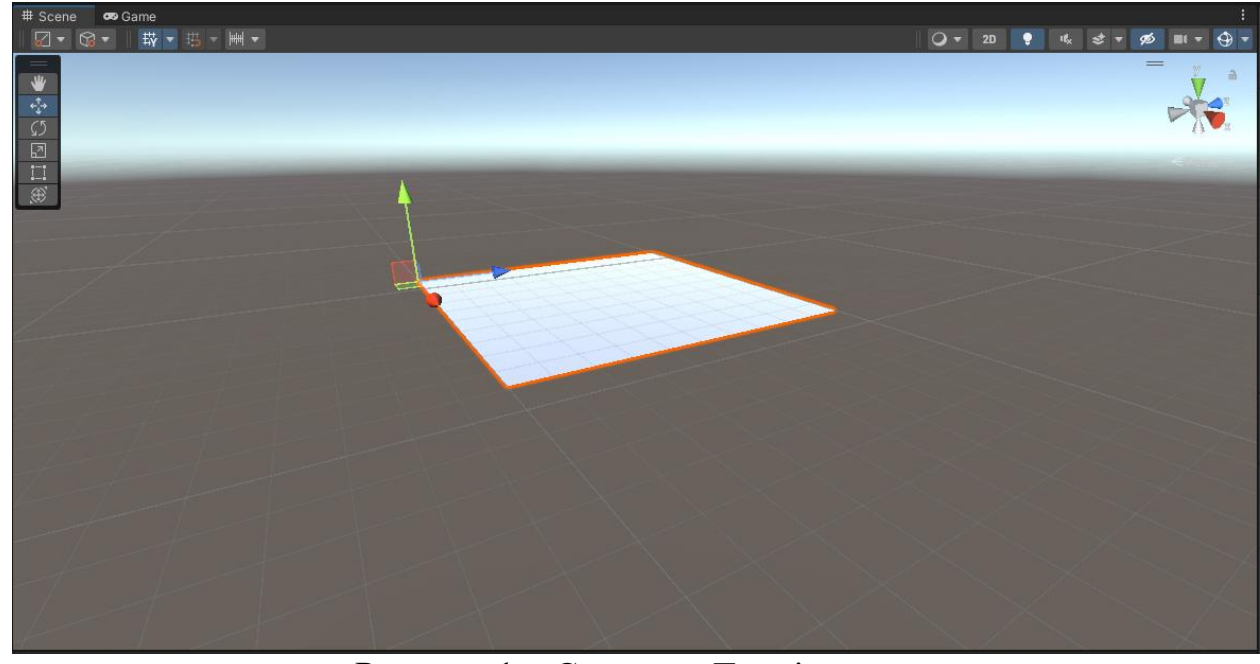

Рисунок 1 – Создание Terrain

После создания участка необходимо изменить его размер. В панели «Inspector», в правой частик экрана выбираем Terrain settings. Уже в его свойствах задаем высоту и ширину (рис. 2).

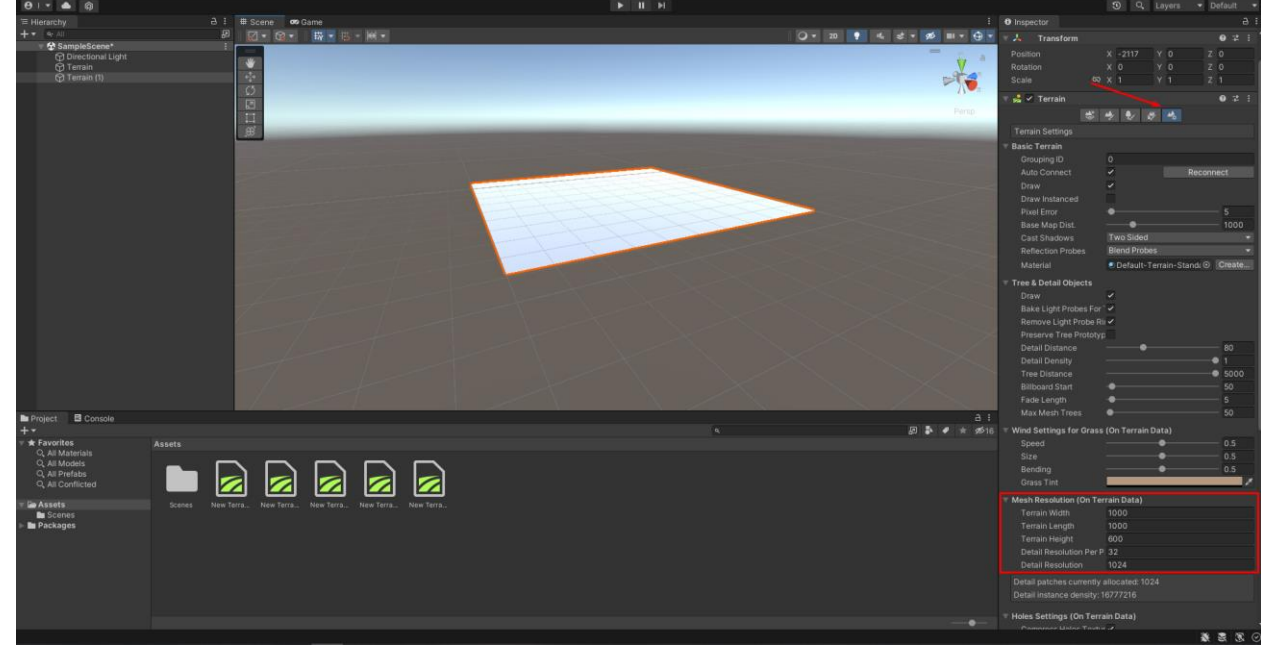

Рисунок 2 – Редактирование свойств объекта

Теперь переходим к созданию ландшафта карты. С помощью функции «Paint terrain» делаем в земле выпуклости, напоминающие горы (рис. 3). Для этого удобно использовать кисть builtin\_6.

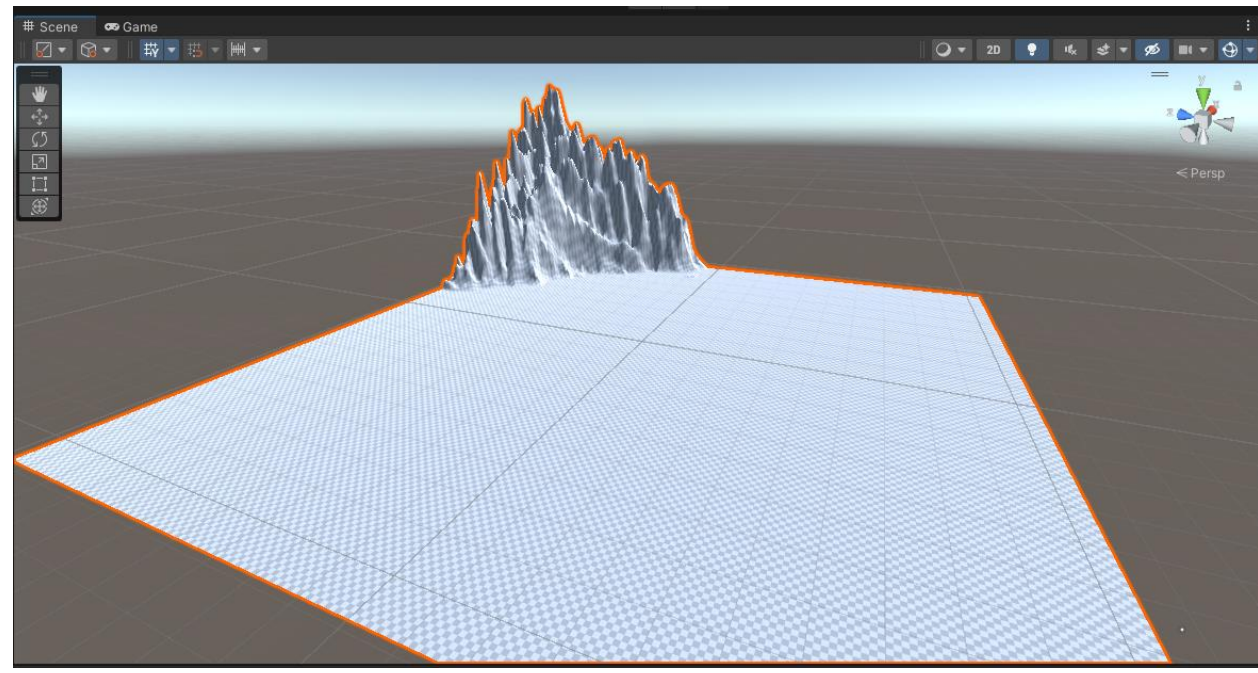

Рисунок 3 – Создание горы с помощью «Paint terrain»

Так же для реализма рекомендуется сделать землю с неровностями (рис. 4). Применяя туже кисть, указываем ограничение высоты работы кисти в свойстве «Height». Для того чтобы кисть изменяла объект более плавно, необходимо изменить параметр «Opacity» на меньшее значение.

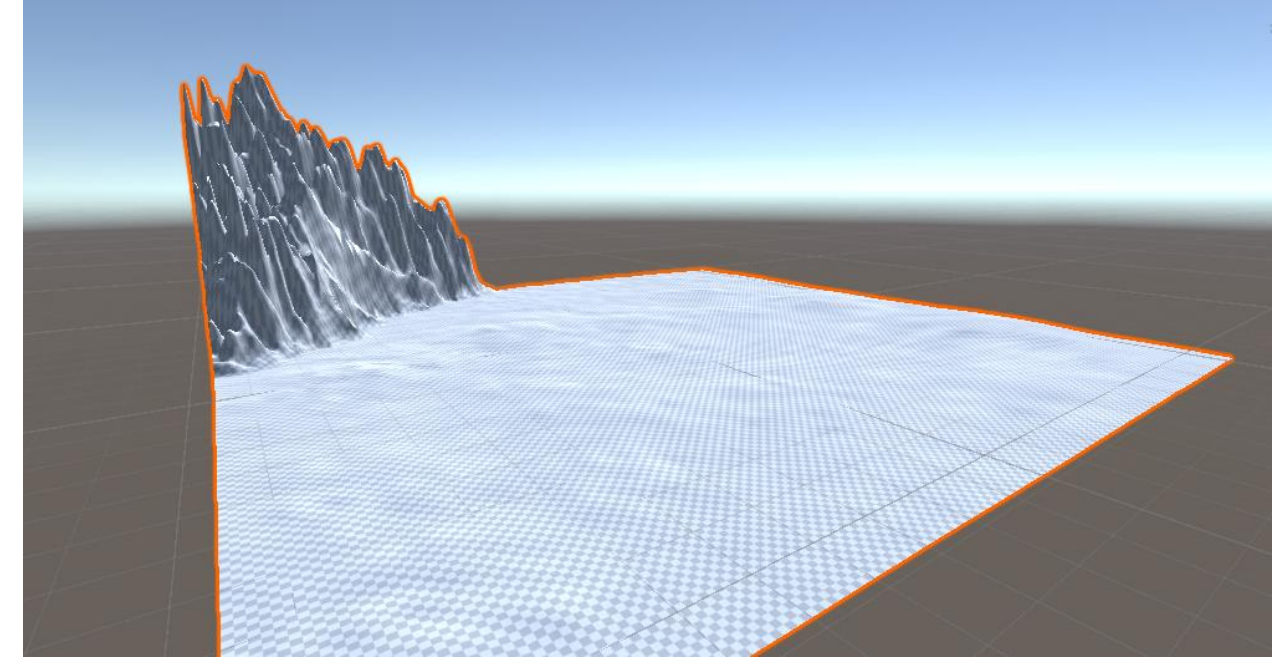

Рисунок 4 – Создание эффекта неровности для земли

Далее создаем гоночную трассу для машины. С помощью кисти создаем барьеры вокруг дороги, по которой будет передвигаться машина. После необходимо выровнять участок дороги, по которой будет передвигаться машина (рис. 5).

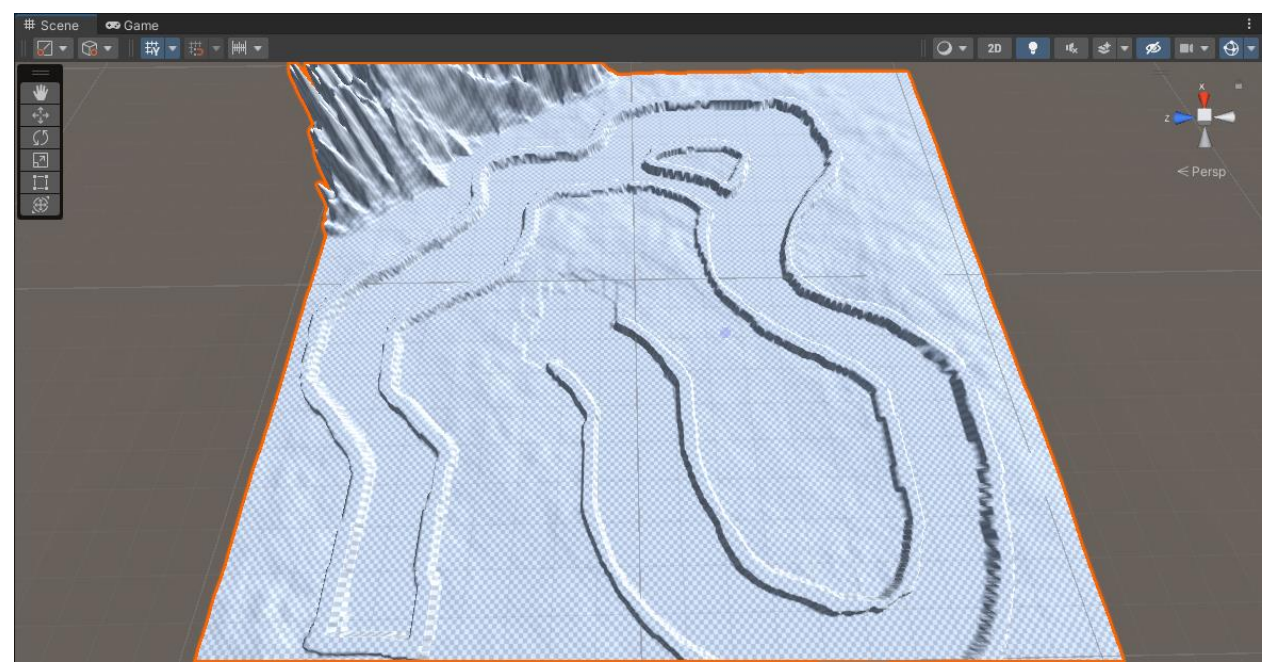

Рисунок 5 – Создание трассы

Ландшафт готов. Теперь необходимо предать цвета объектам. Для этого необходимо загрузить готовые ассеты текстур. В данном примере был использован ассет «Terrain Sample Asset Pack» [6]. Чтобы импортировать ассет в проект для начала заходим в «Unity Asset Store» и ищем нужный пакет. Далее добавляем выбранный асет в свою коллекцию, нажав кнопку

«Add to My Assets». Для этого необходимо быть авторизированным на сайте. После этих действий запуститься сам Unity с выбранным асетом в окне. Осталось скачать пакет и добавить его в свой проект, нажав кнопку «Import» в нижней части экрана.

Далее, после импорта ассета в свой проект, можно наносить кистью загруженные текстуры на карту (рис. 6). В разделе «Paint terrain» добавляем понравившиеся слои.

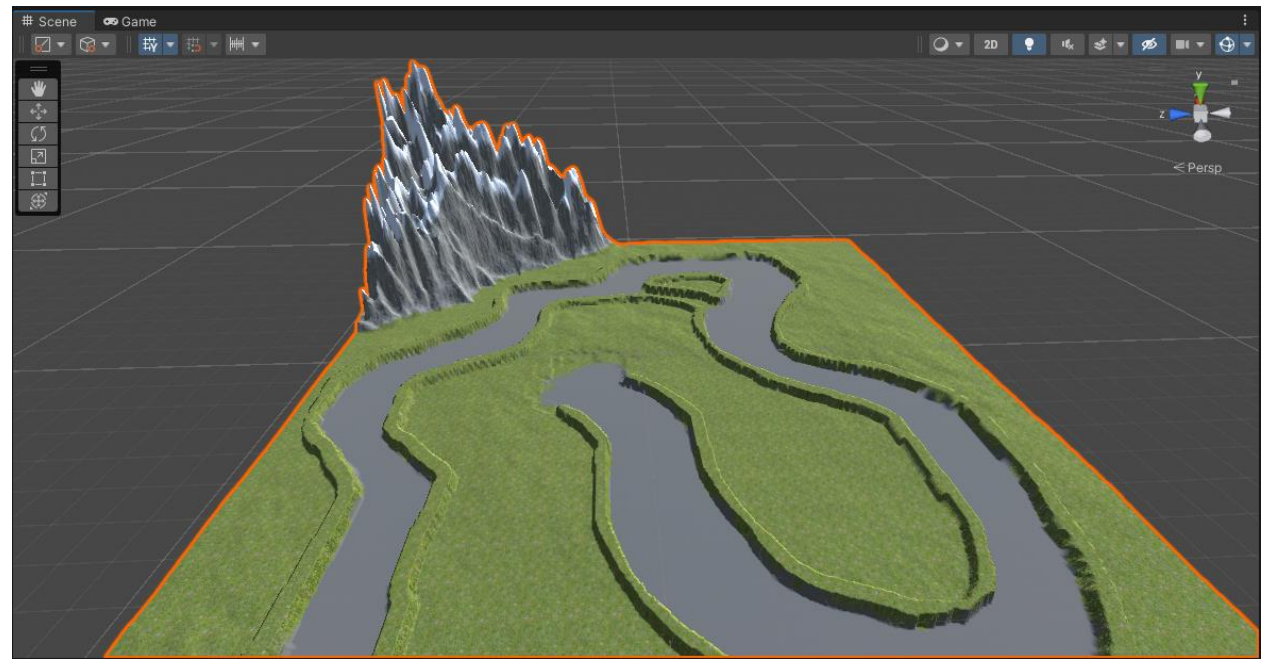

Рисунок 6 – Раскрашивание карты

Теперь детализируем карту. Добавим траву и деревья. Для этого также добавляем любой слой дерева и травы, и наносим их кистью (рис. 7)

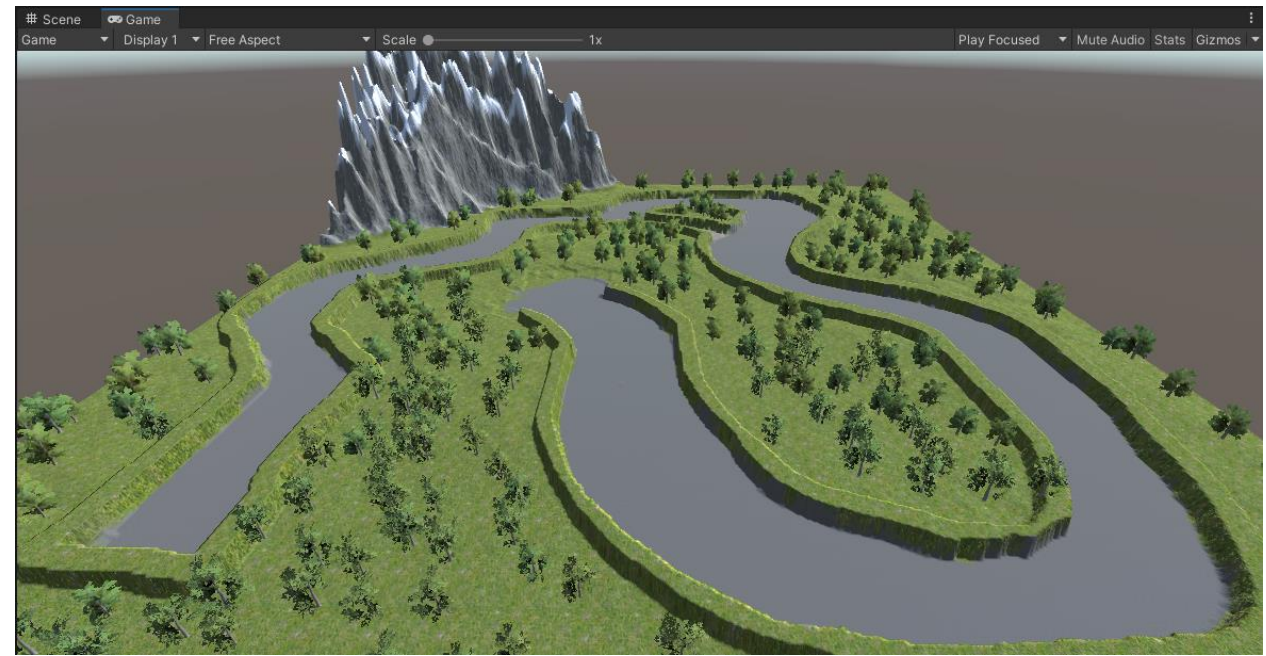

Рисунок 7 – Детализация карты

### **Выводы**

В данной работе была создана 3d локации для игры с помощью межплатформенной среды разработки компьютерных игр Unity.

### **Библиографический список**

- 1. Рейн А.Д., Шолохов Н.А. Разработка 2d игры с использованием межплатформенной среды разработки компьютерных игр Unity. // Актуальные направления развития техники и технологий в России и за рубежом – реалии, возможности, перспективы. Материалы и доклады. 2021. С. 240-241.
- 2. Курумбаев Е.М., Марданова Т.М. Созание игрового приложения в среде разработки Unity. // Наука и современность. Материалы Региональной научно-практической конференции. 2019. С. 67-68.
- 3. Рогачев В.А., Шабалина О.А. Разработка компьютерных игр в среде Unity: основные приемы работы и примеры их применения. // Учебное пособие. Волгоград, 2016.
- 4. Чеботов Н.А., Обухов А.Д., Иванов М.А. Генерация ландшафта с применением алгоритма шума Перлина в среде разработки Unity. // Виртуальное моделирование, прототипирование и промышленный дизайн. Материалы VII Международной научно-практической конференции. 2021. С. 82-87.
- 5. Шубин А.В., Козар Б.А. Процедурная генерация геометрических фигур при помощи среды разработки видеоигр Unity3D. // Modern Science. 2022. № 1-1. С. 430-434.
- 6. URL: https://assetstore.unity.com/packages/3d/environments/landscapes/terrainsample-asset-pack-145808 (дата обращения 24.05.2022)